# akasa.

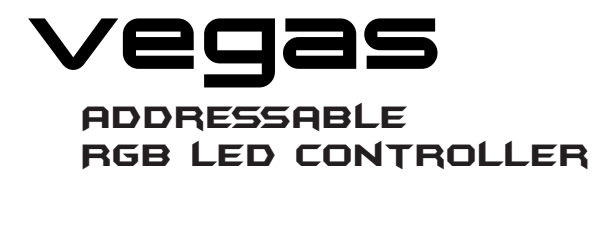

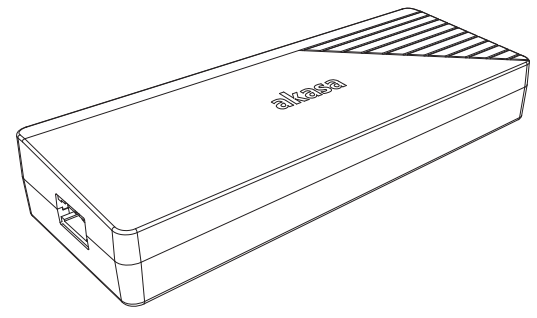

**User Manual** Product Code: AK-MX246

### Remote controller

## Mode

Panel

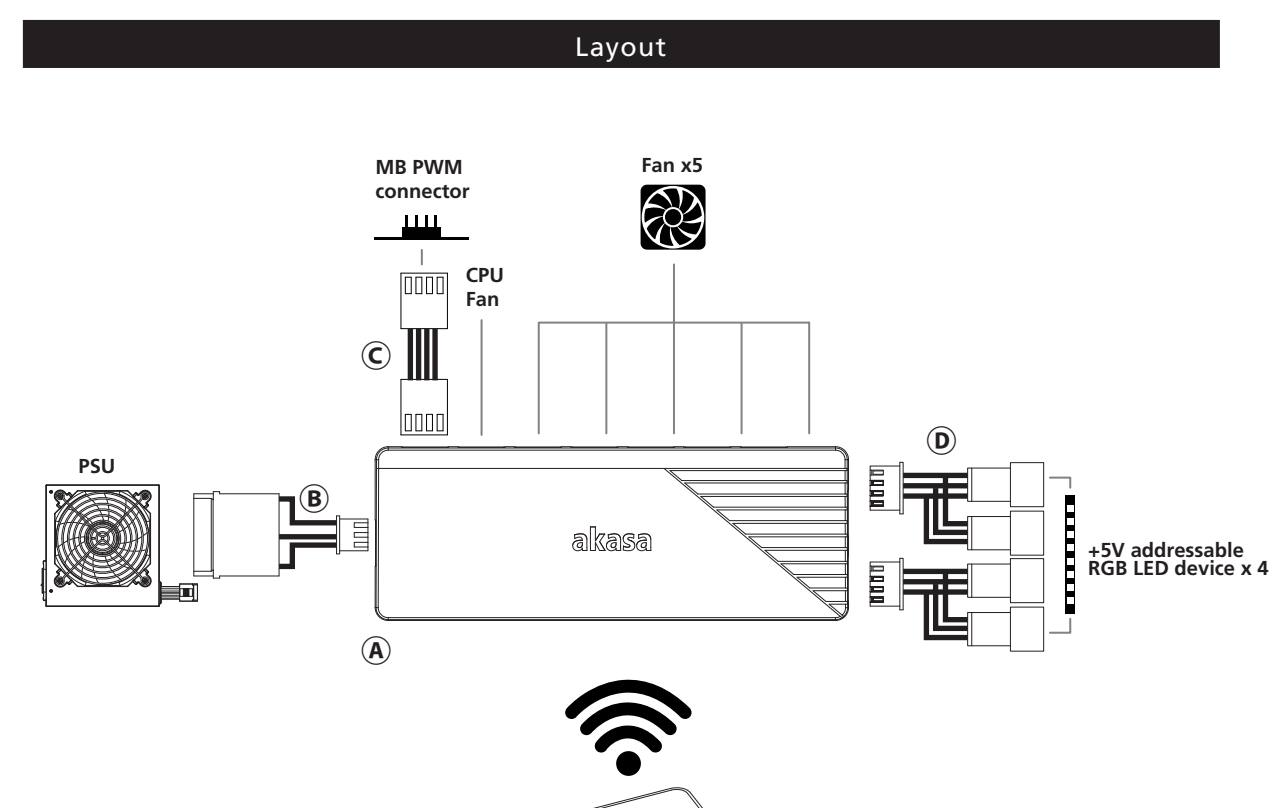

ه<br>ان هم<br>پ یسی<br>کی دیکھیے<br>الہ تھا

 $\mathbf \Theta$ 

**GB** ① +5V addressable RGB LED device connector channel (Plug in the LED strip connector extension cable here via

- the connector channel) ② Fan connector channel (FAN2~FAN6)
- 
- ③ CPU fan port ④ PWM port

⑤ Power connector (Plug in the Molex power cable here)

- **FR** ① Connecteur de dispositif LED RVB adressable +5V
- (Branchez ici le câble d'extension du connecteur de
- la bande LED via le canal du connecteur) ② Canal du connecteur de ventilateur (FAN2~FAN6)
- 
- ③ Port de ventilateur du CPU ④ Port PWM
- ⑤ Connecteur d'alimentation (Branchez ici le câble d'alimentation Molex)

través del canal de conexión)

② Canal de conexión de ventiladores (FAN2-FAN6) ③ Puerto del ventilador de la CPU ④ Puerto PWM ⑤ Conector de alimentación (enchufe aquí el cable de alimentación Molex)

**ES** ① Canal de conexión de dispositivos LED RGB direccionables de +5V (conecte aquí el cable alargador de la tira de LEDs a **PT**<br>① Canal Controlador de LED RGB +5V<br>© (basta plugar o cabo da cinta de LED no conector do canal) ⑤ Conector de força (Basta utilizar o cabo de força Molex)

② Canal para conector fan (FAN2~FAN6) ③ Entrada CPU fan

④ Entrada PWM

④ PWMポート ⑤ 電源コネクタ(ここへMolex電源ケーブルを接続)

(通过连接器通道在此处插 入LED灯条连接器延长线)

**CN** ① +5V可尋址RGB LED設備連接器通道

◎ ・・・・・・・・・・・・・・・・・・・・・・。<br>⑤ 电源连接器(在此处插入Molex电源线)

② 风扇连接器通道(风扇2~风扇6)

③ CPU风扇端口<br>④ PWM端口

JP<br>① <sub>+</sub>5V アドレサブルRGB LEDデバイス コネクタ チャンネル<br>│ (コネクタチャンネルを経由してここへLEDストリップコネク<br>② ファンコクタクポート<br>③ CPUファンポート

**D** ① 5V adressierbarer RGB-LED-Gerätesteckerkanal

- (hier über den Steckerkanal das
- LED-Streifen-Verlängerungskabel einstecken) ② Lüfteranschlusskanal (FAN2~FAN6)
- ③ CPU-Lüfteranschluss
- 
- ④ PWM-Anschluss ⑤ Netzstecker (hier das Molex-Netzkabel einstecken)

**GB** Power on / off Decrease speed of light Next colour Previous colour Next colour mode Demo mode Increase speed of light Increase brightness of LED Decrease brightness of LED ⤒ Previous colour mode

 $\begin{array}{c}\n\hline\n\text{DBIO}\n\end{array}$ 

 $\begin{pmatrix}\n\overline{\mathbf{MOC}} \\
-\n\end{pmatrix}$ 

**Lighting mode** Press the mode+ or mode- buttor

Note: Remote control speed+/- keys can only adjust the speed of light and cannot adjust the fan speed

- **FR** ❶ Marche/Arrêt ❷ Diminuer la vitesse de la lumière ❸ Couleur suivante
- ❹ Couleur précédente ❺ Mode Couleur suivante
- O Mode Démo ❼ Augmenter la vitesse de la lumière

❽ Augmenter la luminosité de la LED ❾ Diminuer la luminosité de la LED ⤒ Mode Couleur précédente

Remarque : Les touches de télécommande speed+/- ne peuvent régler que la vitesse de la lumière et ne peuvent pas régler la vitesse du ventilateur.

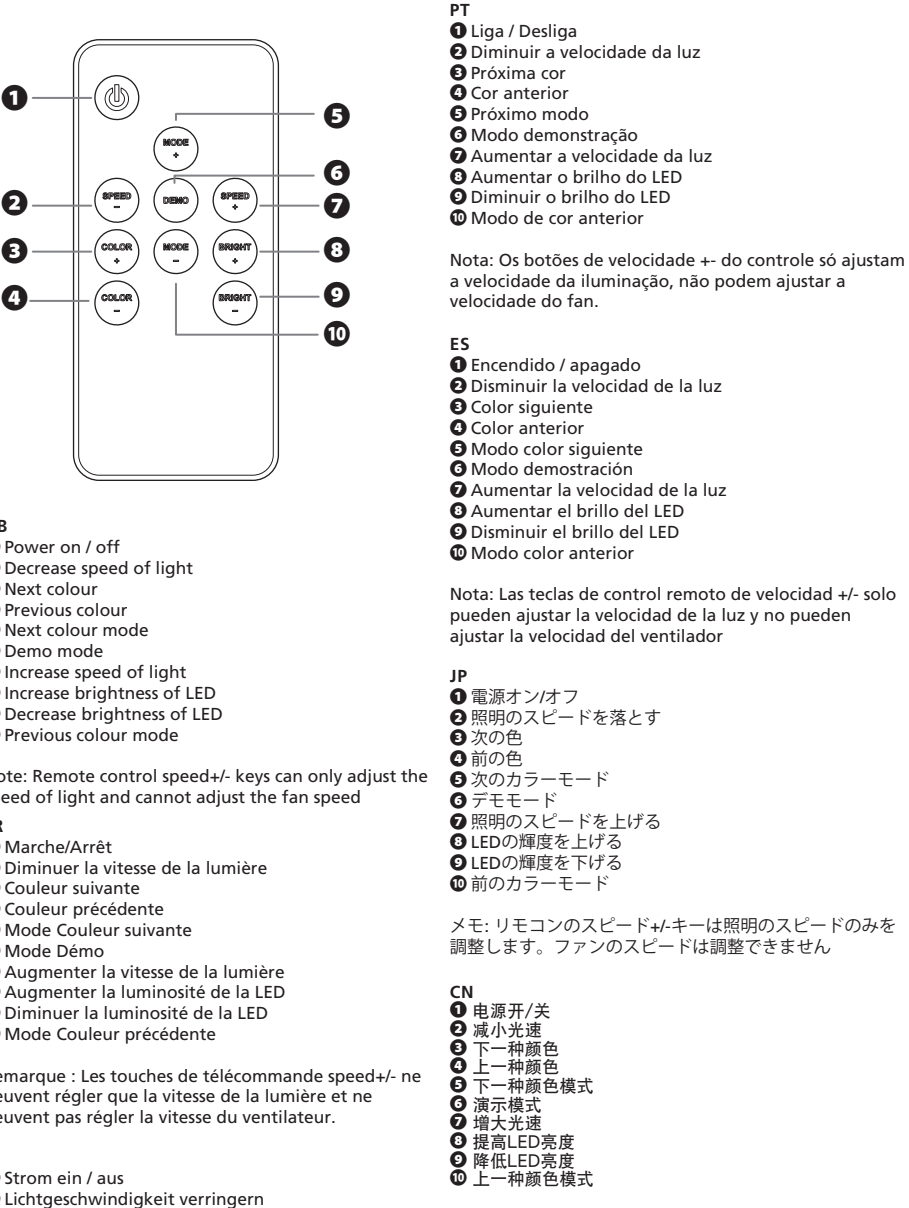

注:遥控器上的速度+/-键只能调节光的速度,<br>而不能调节风扇速度

**D**

Strom ein / aus Lichtgeschwindigkeit verringern ❸ Nächste Farbe Vorherige Farbe Nächster Farbmodus Demo-Modus Lichtgeschwindigkeit erhöhen

❽ Helligkeit der LED erhöhen

❾ Helligkeit der LED verringern ⤒ Vorheriger Farbmodus

Hinweis: Die +/- Tasten der Fernbedienung können nur die Lichtgeschwindigkeit und nicht die Lüfterdrehzahl einstellen

- 1. Constant mode (Single colour)
- 2. Blinking mode (Single colour)
- E. Billing mode (Sarigic colour)
- 4. Breathing mode (Single colour) 5. Breathing mode (Seven-colour
- 6. Gradient mode (Seven-colour d
- 7. Running mode (Single colour)
- 8. Running mode (Seven-colour cy 9. Wave breathing mode (Single
- 10. Wave breathing mode (Sever
- 11. Rainbow mode

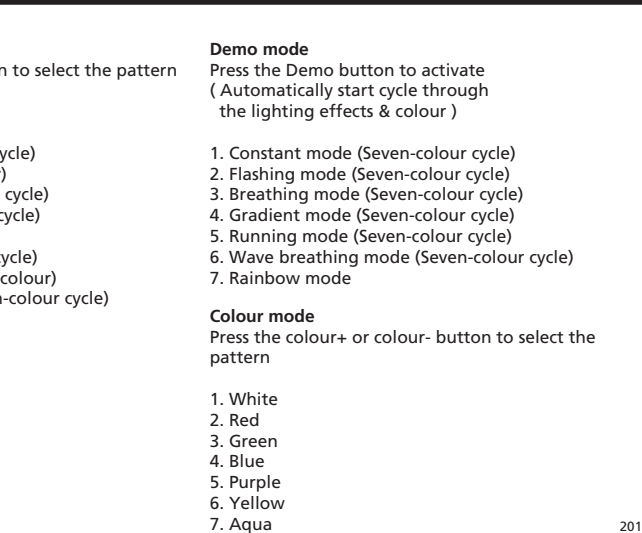

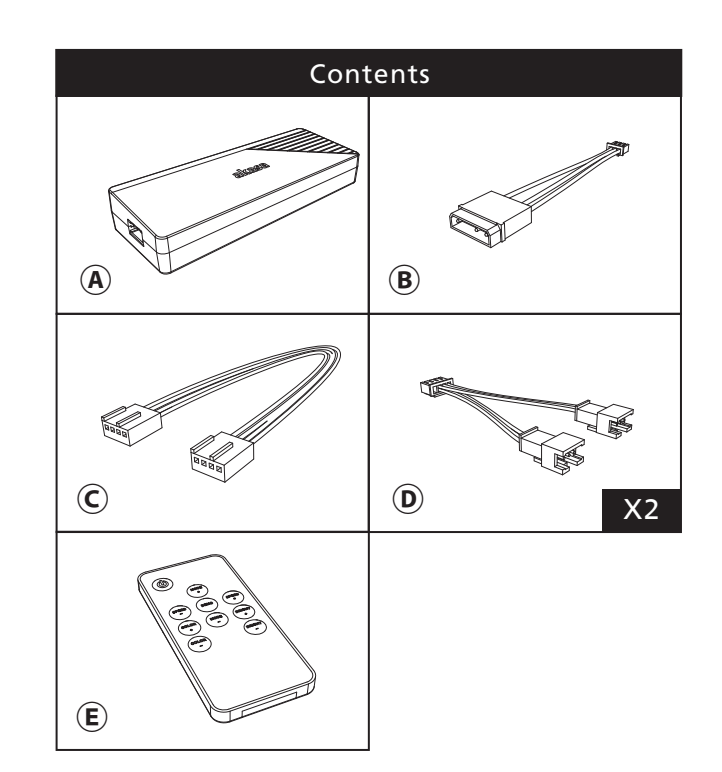

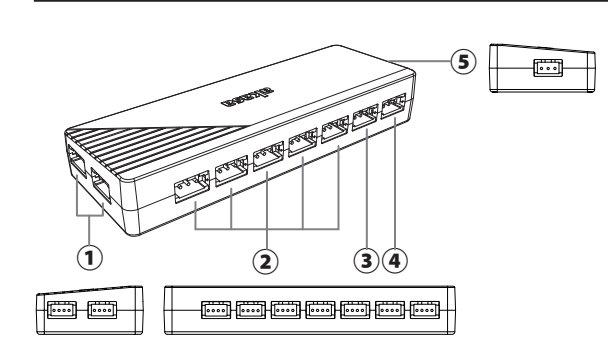

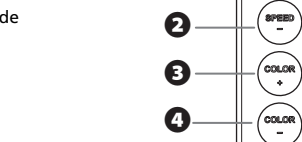